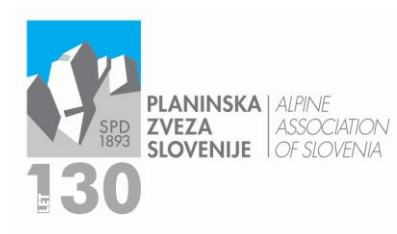

Ob železnici 30 a p.p.214 W www.pzs.si

Einfo@pzs.si  $T + 386(0)14345680$ ID DDV Si62316133 IBAN SIS6 6100 0001 6522 551 **MLADINSKA KOMISIJA**  $T + 386(0)14345689$ E mladinska.komisija@pzs.si Whttps://mk.pzs.si

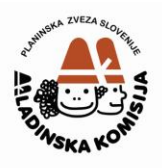

## NAVODILA ZA VNOS V NAVEZO

Ko odprete prijavnico na izobraževanje, najprej v rubriki Izobraževanje (lokacija) izberite usposabljanje, na katerega prijavljate kandidata. Način prijave je mogoč samo za enega kandidata. V kolikor bo plačnik šola ali vrtec, pod rubriko plačnik kliknete *drugo* in odprlo se bo polje, v katerega vpišete naziv plačnika. Če ga v naboru ne najdete, označite *kandidat* in sporočite na [veronika.susman@pzs.si](mailto:veronika.susman@pzs.si) naziv in naslov ter davčno številko organizacije. Iz baze izberete kandidata, označite spol ter vnesete manjkajoče podatke (kraj rojstva, EMŠO, e-mail, GSM), označite izjavo o posredovanju kontaktnih podatkov in shranite. V rubriki Potrdilo za prijavo kliknete Prebrskaj, naložite izpolnjen obrazec Izjava (obvezno v obliki .pdf) in shranite. Ob imenu dokumenta se bo odprl pravokotnik z lupo, na kateri kliknete, da se vam prikaže izbor vrst dokumentov. Označite in shranite ter spodaj kliknete gumb V potrditev.

V kolikor se pojavijo težave pri vnosu, lahko pišete na [veronika.susman@pzs.si](mailto:veronika.susman@pzs.si) ali pokličete na 01 43 45 689 v času uradnih ur.